Markit 1.04 User Manual & Tutorial Latest Update: 10/16/07 Author: Ryan Welch [welchr@umich.edu](mailto:welchr@umich.edu)

# Table of Contents

- 1. Why?
- 2. Downloading / Installing
- 3. Data Preparation
- 4. Running Markit
- 5. The Nitty Gritty Details
- 6. In Practice Real Usage
- 7. Troubleshooting / FAQ
- 8. Appendix
	- A. Building From Source
	- B. Algorithms
	- C. Command Line Arguments
	- D. References

# Section 1: Why?

Markit addresses the question: "What variables in my dataset best predict the outcome of interest?"

For a very simple example, consider you have a light bulb that can be either OFF or ON (duh.) Also, on the wall, we have a set of 4 light switches. You're not sure which switches are required to turn the bulb ON or OFF, and even worse, it may be a combination of switches required, not just one. So, you perform a set of experiments, and end up with the following observations:

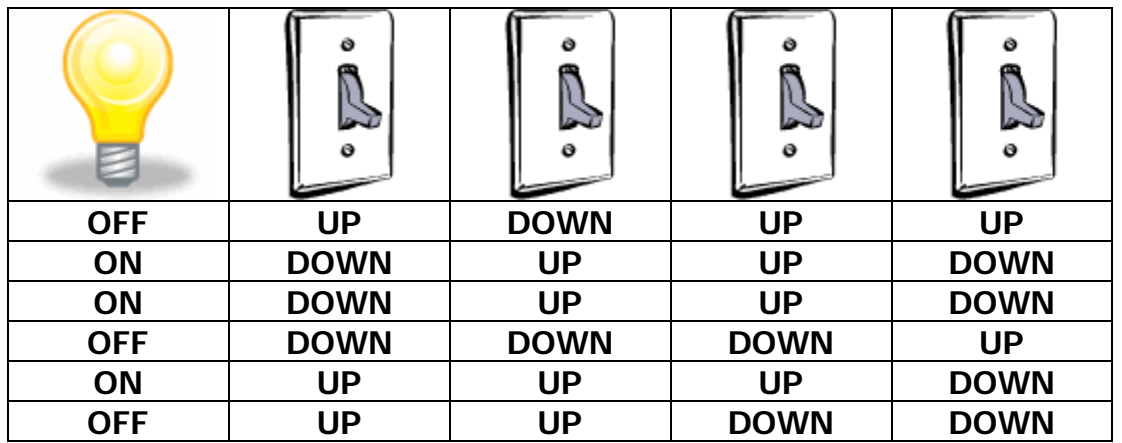

Which light switch turns the bulb on? Or is it actually a combination of switches that turn the bulb on?

And even worse: what happens if there's a short in the wires from the switches to the bulb? Maybe each time you flick the switch, even though it should in theory turn the bulb on, the wire shorts and the electricity doesn't reach the bulb? Sounds like a tough problem to solve.

This is exactly what Markit attempts to solve using a Bayesian network structure learning methodology. Don't worry – if you don't know what that means, you're safe.

## Section 2: Downloading / Installing

Markit can be built from source, or downloaded as a pre-compiled binary. Additionally, we're more than happy to compile it for your specific architecture and operating system if provided with a SSH account on your machine of interest.

In the future, Markit may be added to a web project known as **Bubble**.

Binary distributions are available for x86-win32 and ppc64-darwin. If you are not on either of those platform/architecture combinations, you must build from source. This is as simple as running:

./configure make sudo make install

from within the build\unix directory found within the Markit source distribution.

## Section 3: Data Preparation

First, we need to cover some unfortunate but necessary ground – how to format your data such that Markit can use it. Markit supports two formats, but we'll cover the most important and preferred one here. The format was originally created by the [Orange](http://www.ailab.si/orange/) project, a machine-learning and data mining application and scripting suite developed by the [AILab.](http://www.ailab.si/) Markit actually doesn't implement the format perfectly, because it only supports a subset of the features that Orange does.

Let's continue with our light bulb problem. Our formatted dataset would then look like this (note that we've added a few more observations… we really, really want to know the answer!):

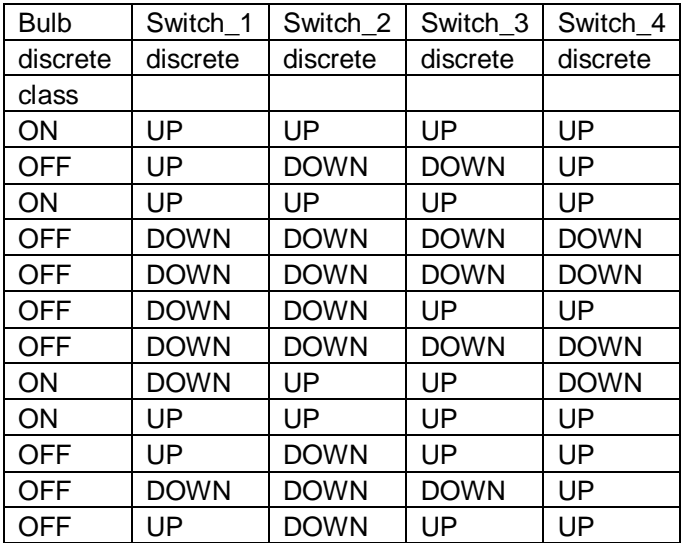

Important note: the dataset should be **tab-delimited.** It doesn't look like it above, but that's just to make it look prettier for this document. Each **column** is a **variable**, and each **row** is an **observation.**

The first row specifies the variable names. These can be anything alphanumeric, and can include any character you'd like. We recommend you avoid spaces as other programs sometimes don't like them, but if you use spaces, Markit will take it.

The second row specifies the data type of each variable. Since Markit only works with discrete data, this row will always contain "discrete" for each variable. You can also use 'd' for short.

The third row allows you to specify which variable is the class, or outcome, variable. In our light bulb experiment, the light bulb's state (ON/OFF) was the outcome we were interested in.

From here on out, each row contains data. Your data must be discrete, i.e. your variables should have discrete states like { 0,1,2,3 } or maybe { UP, DOWN }. Anything is game, but you should avoid having too many states if at all possible.

What about limitations on size of the dataset? Just to give you an idea: this software was designed to run with genome wide association data, or SNP data for short. These datasets typically have on the order of 2000 observations, and 300,000 variables – and this still only requires approximately 700 MB of RAM. Markit has also been tested on x86\_64 and ppc64, so if you have a 64-bit machine, the sky is the limit.

## Section 4: Running Markit

Markit is a command line program. No fancy GUIs, no slick web 2.0 interface, nada. Just you, the shell, and Markit.

For clarity, let's define markit as the absolute file path to the markit executable. Wherever you see this, substitute it with how it exists on your system. On Windows, this could be C:\Documents and Settings\Desktop\User\markit.exe. On Unix, maybe you've placed it in /usr/local/bin/markit. If you're in the same directory as the binary, you could simply do ./markit. And if the Markit executable is on your PATH in either Unix or Windows, it would just be simply 'markit'.

Let us also define  $\frac{\partial u}{\partial s}$  as the absolute file path to the dataset we've shown above. Normally this file lives under <markit root>\data\tests\bulb.tab, but maybe you've placed it elsewhere, or created it yourself. That's okay.

To get started, let's try one light switch at a time and see what happens. To do this, run the following command line:

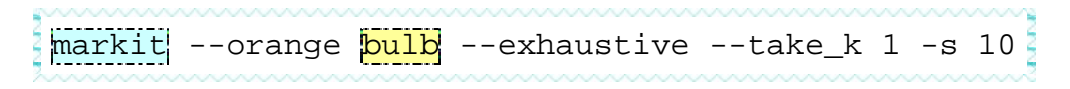

And what do you see?

```
% Importing data..
% Time required: 0d:0h:0m:0s
% Executing search..
% Time required: 0d:0h:0m:0s
% Writing posterior distribution..
# Network Score
0 Bulb: Switch_2 -25.3844
1 Bulb: Switch_3 -29.5904
```
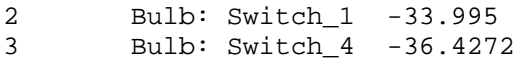

Looks rather cryptic, we know. First, let's explain the command line. Exhaustive means we're trying every possible combination of light switches. The "take\_k 1" parameter just says we're looking at 1 switch at a time. If we changed this to 2 or 3, we would be trying combinations of 2 or 3 switches at a time, exhaustively. The "-s 10" parameter just sets a maximum on how many of the best combinations will be kept, and later displayed, to you.

Now for the output. The top bit is just console chatter – what the program was doing, and how long it took. For small datasets, this shouldn't take too long – almost instantaneous. For larger datasets, you're looking at anywhere from minutes to hours (and potentially days, if you get crazy enough.)

The last part is the interesting part – the posterior distribution. Think of this as a sorted list of our best models, where each model is a combination of light switches (or perhaps just individual switches.) The list is sorted by score, which in Bayesian language is the natural log of the P(M|D) as computed using the BDe scoring function. Don't know what that is? No problem. Just remember these facts:

- The score only allows you to **compare** models with each other, and only when the underlying data is the same amongst the models you are comparing.
- The score is in **log units**. This means that, in the above example, model #0 is not just about 4 times better than model #1, it is about 54 times better than model #1.
- The **larger** the score, the **better**. The numbers are negative, remember so closer to zero is better.

So now we've tried each switch individually, and we have results above. But what if we had tried 2 switches at a time, or 3? Would those models prove to be better? Well, let's try it.

```
markit --orange bulb --exhaustive --take_k 2 -s 10
% Importing data..
% Time required: 0d:0h:0m:0s
% Executing search..
% Time required: 0d:0h:0m:0s
% Writing posterior distribution..
# Network Score<br>0 Bulb: Switch_2 Switch_3 -20.7929<br>1 Bulb: Switch_1 Switch_2 -24.1532<br>26.4558
0 Bulb: Switch 2 Switch 3
1 Bulb: Switch_1 Switch_2 -24.1532<br>2 Bulb: Switch_2 Switch_4 -26.4558
2 Bulb: Switch_2 Switch_4 -26.4558
3 Bulb: Switch_1 Switch_3 -30.5011
4 Bulb: Switch_3 Switch_4 -31.1592
      Bulb: Switch_1 Switch_4
markit --orange \frac{\text{bulk}}{\text{bulk}} --exhaustive --take_k 3 -s 10 2
% Importing data..
% Time required: 0d:0h:0m:0s
% Executing search..
% Time required: 0d:0h:0m:0s
% Writing posterior distribution..
```
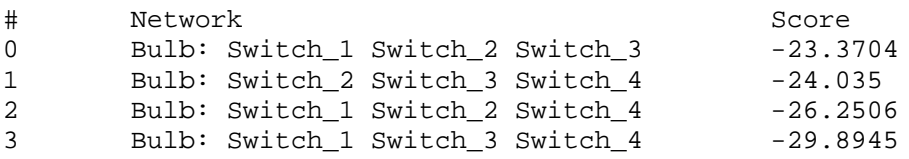

Comparing all of our models (remember we can do this, since the underlying data **bulb** has not changed), it appears that the score colored in  $\frac{yellow}{yellow}$  is the best, and drastically better in fact – it is almost 3 natural log units better than the next best model. Selecting from all of these models, we would put our money on this being the correct combination of switches to use when attempting to light up that bulb (and in fact, it is, because we generated our light bulb dataset from a Bayesian network where switches 2 and 3 control the bulb!)

What if you didn't have a guess as to how many switches it would take? In this running example, we assumed it would take 1-3 switches to turn on that light (and 3 is ridiculous, but you never know with some engineers.) There are a few ways to handle this problem.

- 1. Increase your take\_k parameter. Be warned, though this causes the running time of the program to go up in a polynomial fashion. So for example, if you have *n* light switches, the running time will be on the order of  $n^{\text{take}\_\text{k}}$ . For very large  $n$ , you should probably stick around 1-2. For smaller  $n$ , you may be able to get away with 3-5. We recommend starting small, and gradually increasing.
- 2. Try using --ladder instead of –exhaustive (explained below.)

The ladder method of searching using a heuristic approach to determining which variables to try in combination with each other. For the previous example, we could have simply done:

```
\frac{1}{\text{maxkit}} --orange \frac{\text{bulk}}{\text{maxk}} --ladder --start_k 1 --cutoffs 4,4 -s 10
% Importing data..
% Time required: 0d:0h:0m:0s
% Executing search..
% Time required: 0d:0h:0m:0s
% Writing posterior distribution..
# Network Score
0 Bulb: Switch_2 Switch_3 -20.7929<br>1 Bulb: Switch_1 Switch_2 Switch_3 -23.3704
1 Bulb: Switch_1 Switch_2 Switch_3 -23.370<br>2 Bulb: Switch 2 Switch 3 Switch 4 -24.035
2 Bulb: Switch_2 Switch_3 Switch_4 -24.035<br>3 Bulb: Switch 1 Switch 2 -24.1532
3 Bulb: Switch_1 Switch_2 -24.1532
4 Bulb: Switch_2 -25.3844
5 Bulb: Switch_1 Switch_2 Switch_4 -26.2506
6 Bulb: Switch_2 Switch_4 -26.4558<br>7 Bulb: Switch 3 -29.5904
7 Bulb: Switch_3 <br>8 Bulb: Switch_1 Switch_3 Switch_4 -29.8945
8 Bulb: Switch_1 Switch_3 Switch_4 -29.8945<br>9 Bulb: Switch 1 Switch 3 -30.5011
        Bulb: Switch 1 Switch 3
```
What happened? The ladder algorithm here begins with trying 1 switch at a time, as specified by  $-$ -start  $k$  1. It then discovers the best 4 switches (the first 4 in --cutoffs 4,4), and then tries 2-way combinations of those switches. Finally, it will then try 3-way combinations of the best 4 switches currently known, and write the results to the output.

Here's a mockup visual example of what is happening, using more variables. Let's say we have  $\{A, B, C, D, E, \}$ F, G } as our variables, and we say --start\_k 1 and --cutoffs 5,4. Let's also say we set -s 5, so we're only ever keeping 5 of the top best networks (models).

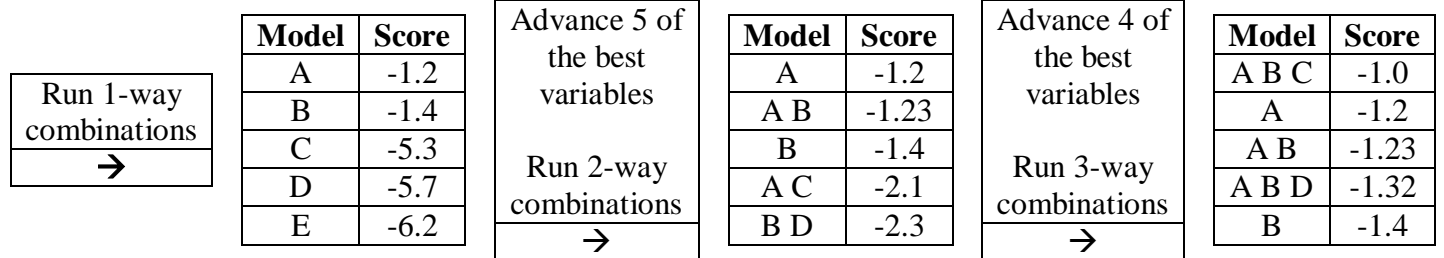

Does it really make sense to do this with so few switches, or variables? Not really. But it gives you an idea of how this might work were you faced with a large number of variables. You would start by using --start\_k 1 or 2, and then lower your cutoff values as you move forward.

# Section 5: Troubleshooting / FAQ

- **1.** Issues involving data.
	- i. My dataset is formatted where columns are observations, and rows are variables. How do I get it to be the opposite (to transpose it)?
	- ii. My dataset has continuous values instead of discrete is there a way to discretize my data?
- **2.** Issues involving Markit.
	- i. I'm getting the "The k parameter (number of take-k combinations) must be less than the number of variables in your data" error message. What does it mean?
- **3.** Issues involving the Unix shell.
	- i. I want to run Markit for a very long period of time, but I don't want it to terminate when I close the terminal window. How do I avoid this?

# Appendix

# **A. Algorithms**

More to come on this section soon, including flow diagrams, etc.

#### **B. Command Line Arguments**

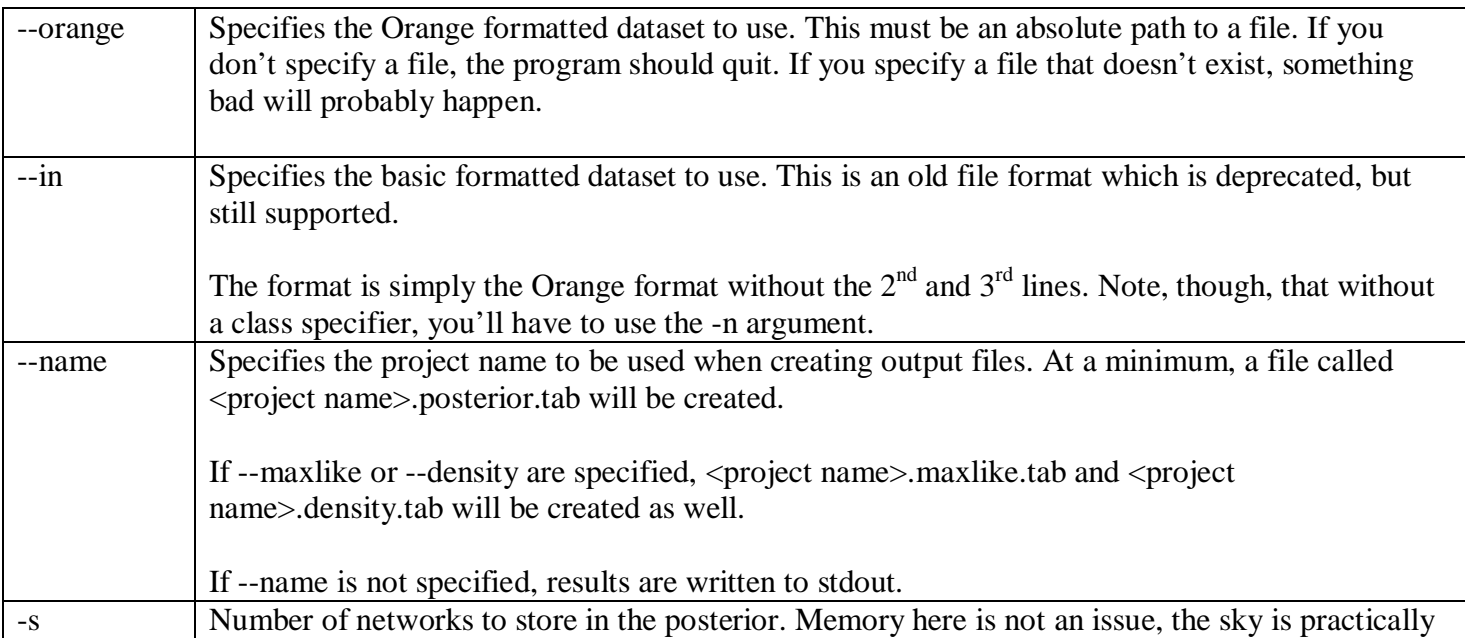

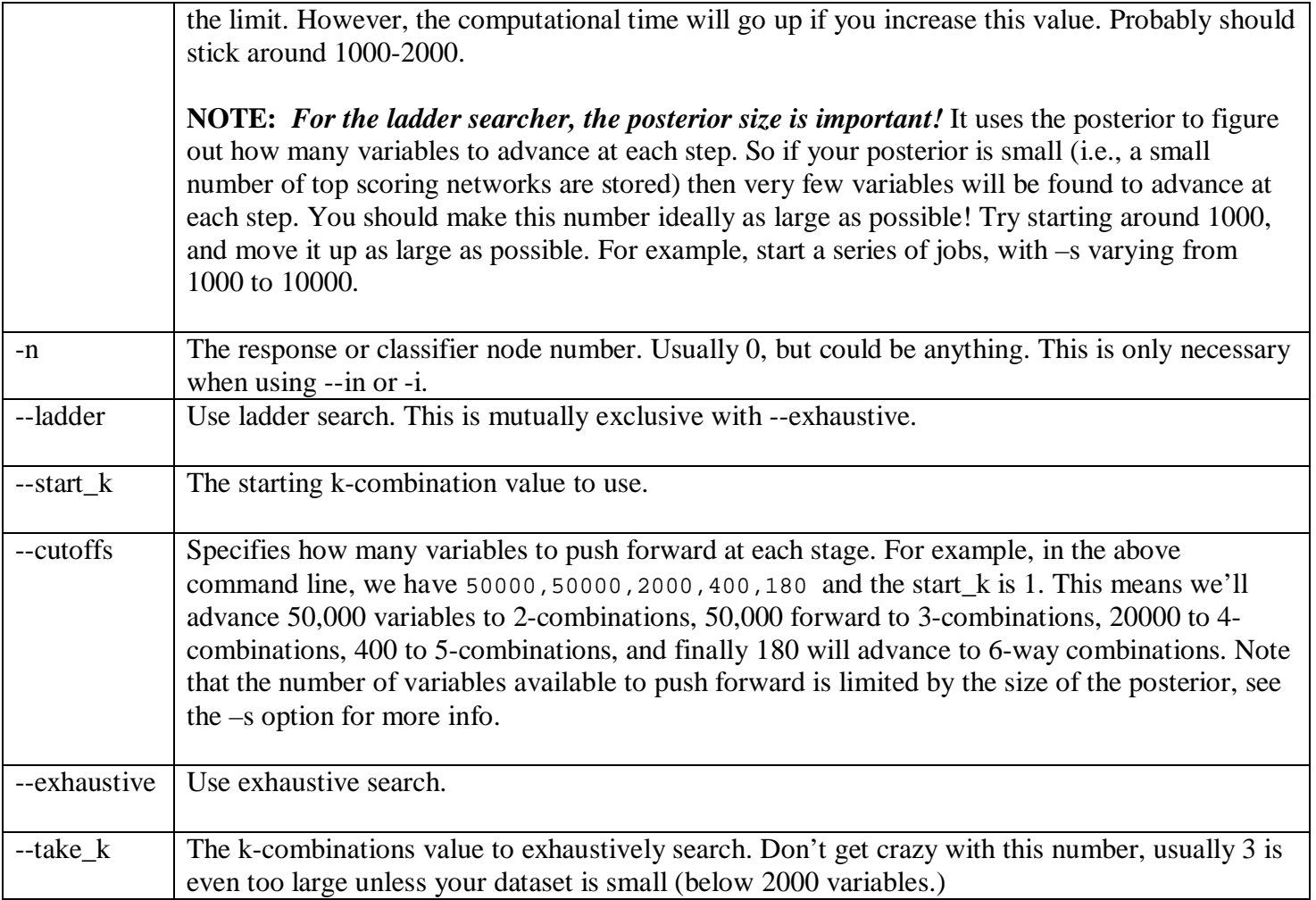

# **C. References**

Here, I'll list references to papers which can help understand how Markit works. The order in which they are listed is not standard, but rather listed in order of importance.

Cooper, G. F. & Herskovits, E. A Bayesian Method for the Induction of Probabilistic Networks from Data. *Mach. Learn.* **9**, 309-347 (1992).

This paper, while sometimes difficult to find online, is \*the\* paper for understanding the beginning of Bayesian network structure learning. It is, however, very difficult reading if you don't have much of a background in probability theory.

The most important part of the paper, at least with respect to Markit, would be section 1 and 2. More specifically, page 316 equation 5. This formula is the scoring function we use when evaluating our models. Simply set  $P(B_s) = 1$  a priori, and that is exactly what we're computing. In this equation, we're assuming a uniform prior over parameters – if you want Dirichlet priors, see Corollary 1 on page 342. If you don't know what that means, you don't need to worry about it. We wouldn't lead you astray, we promise.

Also: check out the tree on the top of page 317. It is a great way to think about the Nijk (and therefore Nij) counts, which gets confusing when you're just starting to learn it.

Heckerman, D. A Tutorial on Learning With Bayesian Networks. (1995). http://research.microsoft.com/research/pubs/view.aspx?msr\_tr\_id=MSR-TR-95-06

Yet another great introduction to Bayesian networks, structure learning, handling missing data, etc. It too though is somewhat difficult without a background in probability theory, but what isn't?

We recommend you read the whole thing, at least through section 7. Section 7 also happens to be the most important for understanding the scoring method. See equation 35 on page 24? It's just a fancy way of writing the scoring function from the Cooper paper (corollary 1) listed above using gamma functions.

Pe'er, D. Bayesian Network Analysis of Signaling Networks: A Primer. *Sci. STKE* **2005**, pl4 (2005). http://stke.sciencemag.org/cgi/content/full/2005/281/pl4

If you made it through the first two papers, you probably won't need to read this one. It does, however, provide a good summary of Bayesian methods and goes into some detail about how to apply it to experimental data, which is what you'll be doing!

Woolf, P. J., Prudhomme, W., Daheron, L., Daley, G. Q. & Lauffenburger, D. A. Bayesian analysis of signaling networks governing embryonic stem cell fate decisions. *Bioinformatics* **21**, 741-753 (2005).

Here we're beginning to deviate from theory theory theory and moving into the applied realm. This paper shows an actual application of a Bayesian network structure search to a real problem. The main difference between the approach here, and the approach taken with Markit, is that we're only searching for the best parents for a node while in the paper they're searching for the entire network. However, they have very few variables, and we can have potentially hundreds of thousands. It's a very different problem.

Hartemink, A. J. Reverse engineering gene regulatory networks. *Nat Biotech* **23**, 554-555 (2005).

Another applied paper from the people who made Banjo, a \*great\* tool for searching for Bayesian network structures. If you're not interested in finding parents of a variable but rather a network, you should be using this.